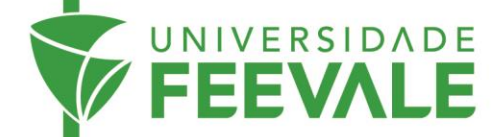

## **Renovação de materiais**

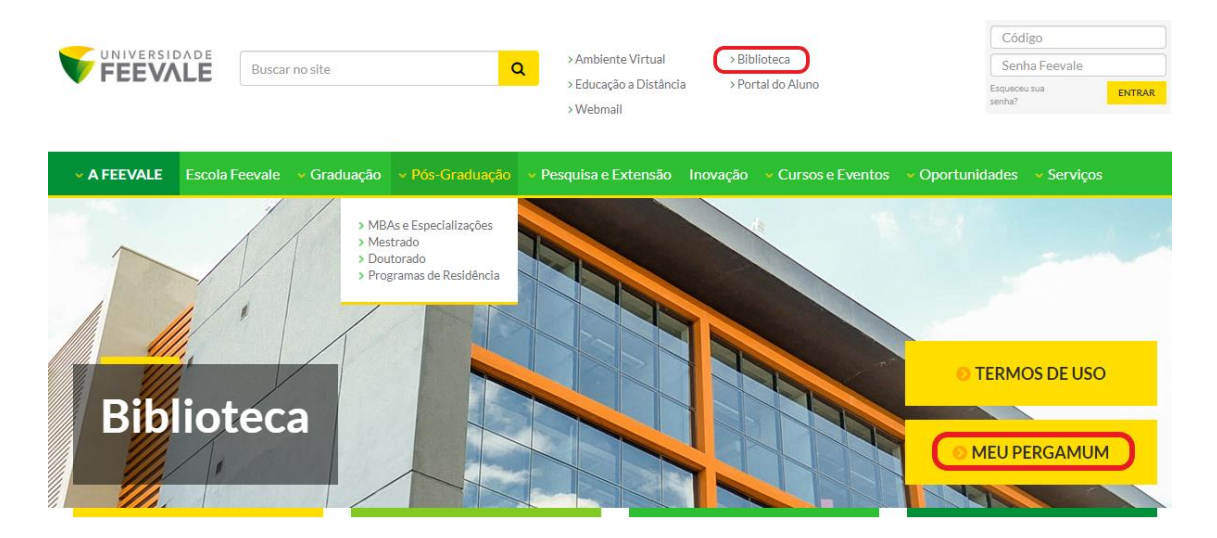

## 1. Acesse feevale.br > Biblioteca > Meu Pergamum

2. Preencha os campos com os dados solicitados.

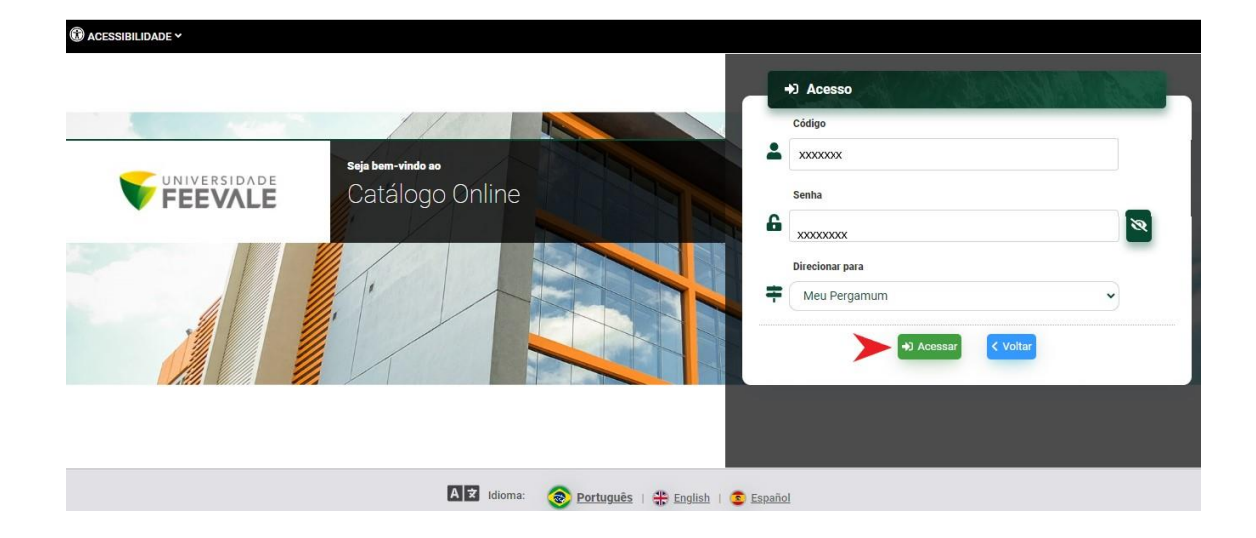

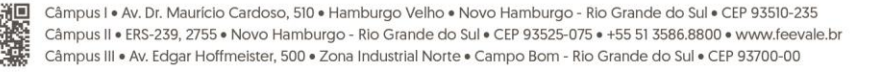

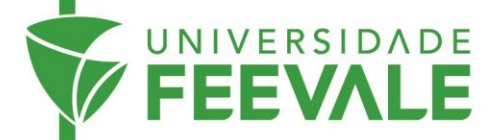

3. Verifique o prazo de devolução e selecione o(s) exemplar(es) que deseja renovar> Gravar.

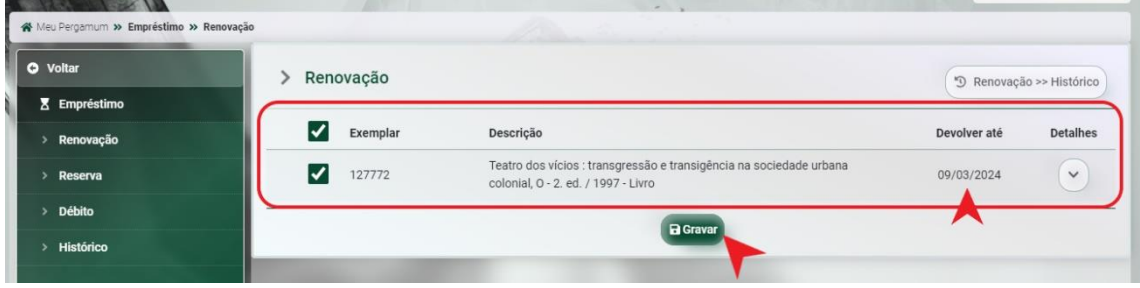

Se o prazo já estiver ultrapassado, isso significa que já há uma multa sendo acumulada diariamente. Então, você pode realizar a **Regularização de atrasos** (Veja o tutorial Regulação de Atrasos).

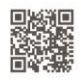

Câmpus I • Av. Dr. Maurício Cardoso, 510 • Hamburgo Velho • Novo Hamburgo - Rio Grande do Sul • CEP 93510-235<br>Câmpus II • ERS-239, 2755 • Novo Hamburgo - Rio Grande do Sul • CEP 93525-075 • +55 51 3586.8800 • www.feevale.b